# **TANIE ZAKUPY** NA GAŁYM ŚWIEGIE

# Poradnik Superkupca Kupuj taniej niż na ALLEGRO

Przemysław Mielcarski

### Przemysław Mielcarski

# TANIE ZAKUPY NA CAŁYM ŚWIECIE. PORADNIK SUPERKUPCA

Copyright by Przemysław Mielcarski & e-bookowo 2009 Grafika i projekt okładki: Przemysław Mielcarski ISBN 978-83-61184-60-7

> Wydawnictwo internetowe e-bookowo [www.e-bookowo.pl](http://www.e-bookowo.pl/) Kontakt: [wydawnictwo@e-bookowo.pl](mailto:wydawnictwo@e-bookowo.pl)

Wszelkie prawa zastrzeżone. Kopiowanie, rozpowszechnianie części lub całości bez zgody wydawcy zabronione Wydanie I 2009

#### SPIS TREŚCI

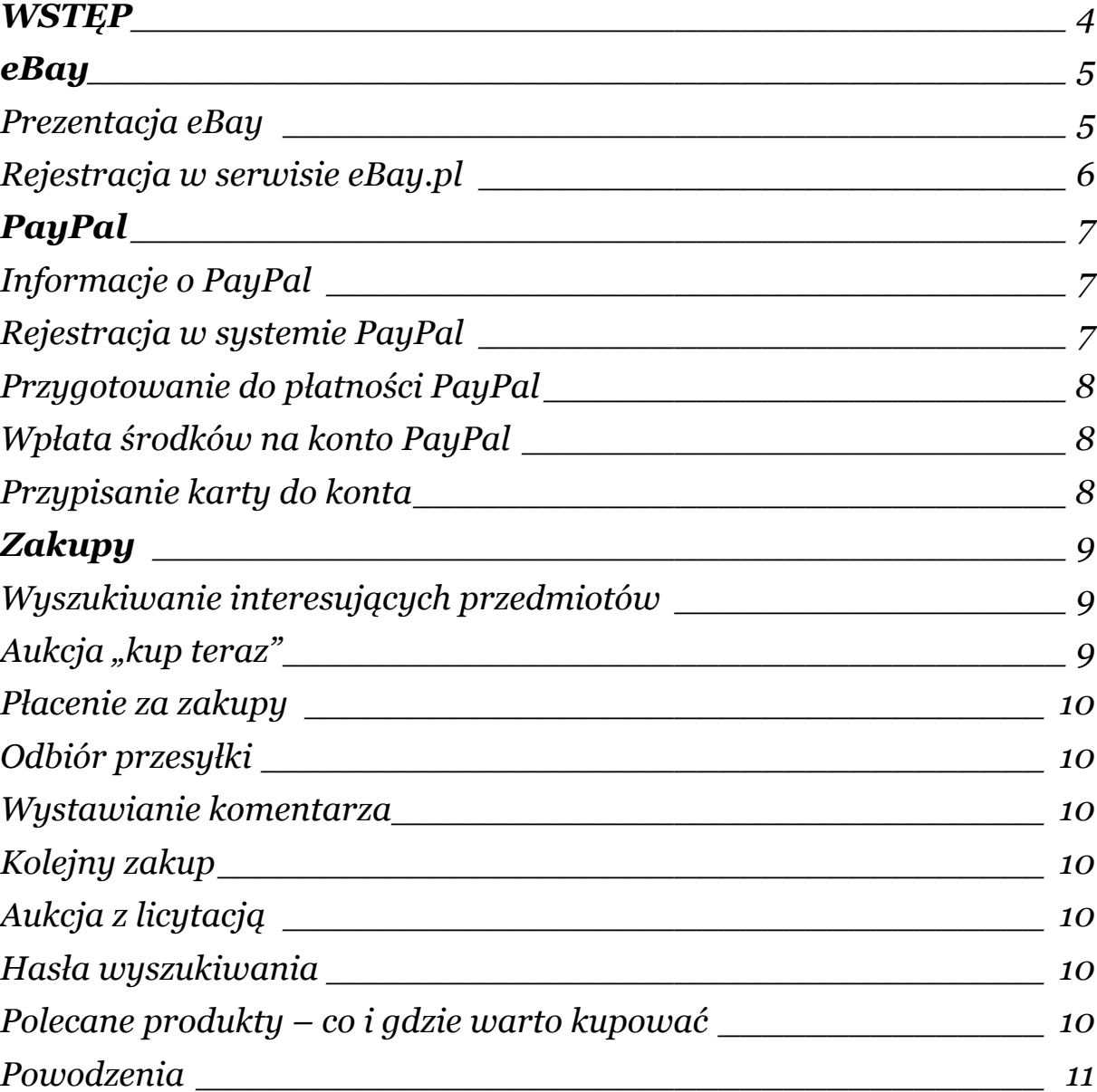

# **WSTĘP**

<span id="page-3-0"></span>Witaj, drogi czytelniku. Gratuluję wyboru poradnika. Postaram się przedstawić Ci możliwość, którą daje nam Internet – super tanie zakupy. Po przeczytaniu tego poradnika z pewnością będziesz wiedzieć, gdzie i jak dokonywać zakupów o wiele korzystniej niż na Allegro, czyli najlepszym polskim serwisie aukcyjnym.

Dzięki tej lekturze poznasz, krok po kroku, jak rozpocząć internetowe zakupy, których pozazdroszczą Ci wszyscy znajomi. Rozpoczniemy od podstaw, więc od procesu rejestracji poprzez wyszukiwanie ofert na zakupie kończąc. Wszystko to, co przeczytasz oparte jest o doświadczenia autora. Od dawna, bowiem interesował mnie import. Założenie jednak firmy zajmującej się importem i handlem wymaga dużych nakładów inwestycyjnych i obarczone jest sporym ryzykiem. Nikt nie zagwarantuje nam przecież stabilności na rynku walutowym. Ponadto dochodzi tu czas transportu drogą morską i inne czynniki.

Postanowiłem jednak wykorzystać moc i siłę portalu eBay do robienia bardzo korzystnych zakupów na własny użytek. Wielokrotnie kupowałem potrzebne mi przedmioty nawet kilkanaście razy taniej niż w sklepie, czy na polskich serwisach aukcyjnych.

Teraz czas na Ciebie!

## **eBay**

<span id="page-4-1"></span><span id="page-4-0"></span>W tym rozdziale postaram się przedstawić Ci serwis eBay, a także przebrnąć przez szybki proces zakładania konta w serwisie.

**Prezentacja eBay** <sup>1</sup>

<sup>1</sup> <sup>1</sup> Na podstawie prezentacji firmy [z www.ebay.pl](http://www.ebay.pl/)

#### **Rejestracja w serwisie eBay.pl**

<span id="page-5-0"></span>Proces rejestracji zaczynamy od odwiedzin witryny [www.eBay.pl.](http://www.ebay.pl/) W lewym górnym narożniku strony tuż obok logotypu eBay znajdziesz odnośnik do rejestracji w serwisie.

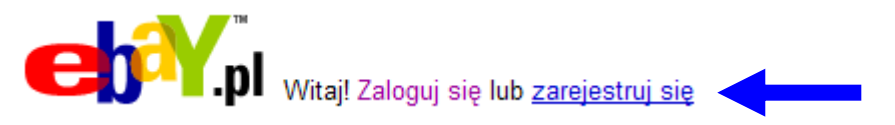

# **PayPal**

<span id="page-6-0"></span>Nadszedł czas na przedstawienie firmy PayPal, której usługi pozwolą Ci robić zakupy bez ograniczeń.

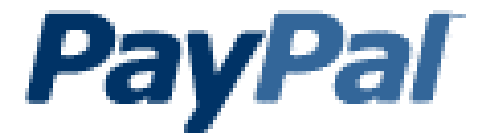

#### **Informacje o PayPal** <sup>2</sup>

<span id="page-6-1"></span>System PayPal pozwala firmom i klientom indywidualnym posiadającym adres e-mail bezpiecznie, wygodnie i korzystnie pod względem kosztów wysyłać oraz pobierać płatności online.

#### **Rejestracja w systemie PayPal**

<span id="page-6-2"></span>Rejestrację w systemie PayPay możesz wykonać przez witrynę PayPal lub poprzez przekierowanie z serwisu eBay. Przedstawię Ci jak to zrobić za pośrednictwem eBay, co pomoże Ci uniknąć później łączenia obu kont. Zaczynasz podobnie jak w przypadku rejestracji do serwisu eBay. Wejdź na stronę [www.eBay.pl](http://www.ebay.pl/).

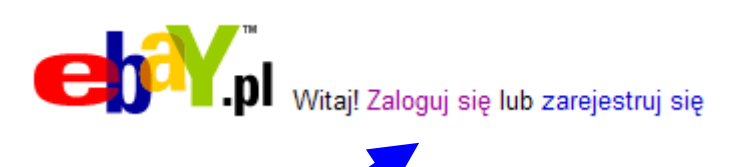

1

<sup>&</sup>lt;sup>2</sup> Na podstawie prezentacji firmy z [www.paypal.pl](http://www.paypal.pl/)

#### **Przygotowanie do płatności PayPal**

<span id="page-7-0"></span>Teraz, kiedy posiadasz już konto w systemie PayPal należy wpłacić na nie środki lub przypisać numer karty płatniczej/kredytowej. Pieniądze, które wpłacisz na swoje konto PayPal będziesz mógł wydawać na swoje zakupy. Oczywiście konto możesz "naładować" dopiero po wygraniu aukcji, kiedy już wiesz, jaką kwotę musisz przekazać sprzedawcy.

#### <span id="page-7-1"></span>**Wpłata środków na konto PayPal**

<span id="page-7-2"></span>Informację jak wpłacić środki na konto otrzymasz w zakładce "Moje konto" > "Dodaj środki".

#### **Przypisanie karty do konta**

# **Zakupy**

<span id="page-8-0"></span>Wreszcie dotarłeś do rozdziału zakupy. Pokażę Ci tutaj jak wyszukiwać interesujące oferty, kupować, płacić za nie i wystawiać opinie sprzedawcą.

#### <span id="page-8-1"></span>**Wyszukiwanie interesujących przedmiotów**

#### **Aukcja "kup teraz"**

<span id="page-8-2"></span>Na liście produktów znalazł się tania i ciekawa mp-trójka.

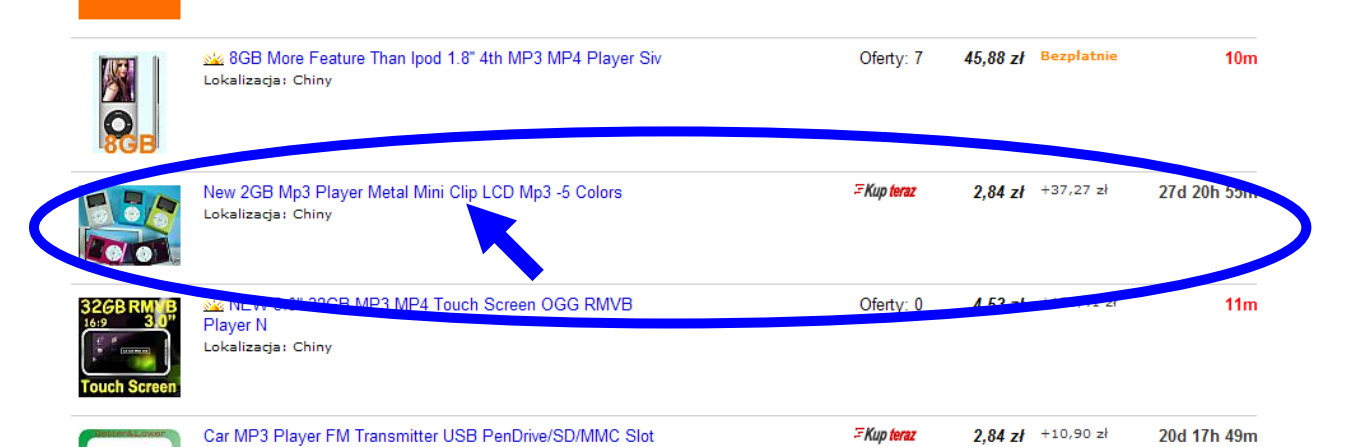

Odtwarzacz Mp3, który Ciebie zainteresował (czysto hipotetycznie) jest dostępny w aukcji typu "kup teraz" za 2,84pln + koszt przesyłki 37,24pln. Łączna kwota to 40,08pln. Warto teraz sprawdzić, ile takie urządzenie kosztuje w Polsce. Wejdź na Allegro i wpisz w wyszukiwarce przedmiotów hasło: mini mp3.

Jest! Kosztuje 56pln+10pln przesyłka = 66pln

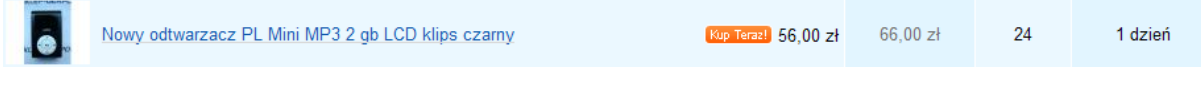

<span id="page-9-0"></span>Okazuje się, że "Twój" odtwarzacz w z eBay jest tańszy o 25,92pln! Wejdź w aukcję na eBay, żeby zobaczyć szczegóły oferty.

#### **Płacenie za zakupy**

<span id="page-9-3"></span><span id="page-9-2"></span><span id="page-9-1"></span>Musisz teraz zapłacić za kupiony przedmiot. Kliknij "Zapłać teraz>".

#### **Odbiór przesyłki**

#### **Wystawianie komentarza**

**Kolejny zakup**

**Aukcja z licytacją**

#### **Hasła wyszukiwania**

#### <span id="page-9-5"></span><span id="page-9-4"></span>**Polecane produkty – co i gdzie warto kupować**

<span id="page-9-6"></span>Zakupów, poprzez eBay zawsze dokonywałem w wyniku osobistej potrzeby. Każdego oczywiście interesuje coś innego i Ty z pewnością też znajdziesz w Chinach, Hongkongu czy innym krańcu świata wymarzone towary. W zakupach w Chinach najciekawsze jest to, że często możesz trafić na przedmioty, które w Polsce dopiero się pojawią.

# **Powodzenia**

<span id="page-10-0"></span>Mam nadzieję, że ta krótka lektura zwróci się Tobie wielokrotnie. Wykorzystując moje doświadczenia i instruktaż, który dla Ciebie przygotowałem zakupy na całym świecie będą niczym przysłowiowa "bułka z masłem".

Dziękuję za to, że znalazłeś czas, by dotrzeć do końca tej lektury.

#### **POWODZENIA!**

#### **Wykorzystane źródła:**

Do opracowania niniejszej publikacji posłużyły serwisy [www.ebay.pl](http://www.ebay.pl/) oraz [www.paypal.pl](http://www.paypal.pl/). W opisach firm mogą znaleźć się fragmenty treści zawartych na wspomnianych stronach, co zostało wyszczególnione w przypisach nr 1 i nr 2. Grafiki zawarte w prezentacji o "zrzuty ekranów" lub ich fragmenty z serwisów [www.ebay.pl](http://www.ebay.pl/) i [www.paypal.pl.](http://www.paypal.pl/) Temat z okładki należy do firmy Microsoft i jest udostępniany w jako "ClipArt" programu MS Office.